## Ubiquiti AmpliFi - ¿Cómo configurar el Kit AFI-RT? Router + Teleport

Este artículo proporciona instrucciones sobre cómo configurar el Router AmpliFi y el Teleport (en kit AFi-RT). Lea los requisitos previos antes de comenzar la configuración.

Requisitos previos:

- Si ya tiene una red AmpliFi existente, es probable que desee desvincular el nuevo Router y teleport del kit para poder vincularlos con su red existente.
- Las redes Teleport y AmpliFi deben tener diferentes IP públicas, por lo que Teleport deberá estar conectado a una fuente de Internet que no esté siendo utilizada por la red AmpliFi. Si vas a configurar inicialmente el dispositivo Teleport en casa, la forma más sencilla de hacerlo es utilizar un punto de acceso móvil para la conexión de Teleport. Se recomienda realizar la configuración inicial en otra ubicación: la casa de un amigo o una familia.
- Para aceptar solicitudes de vinculación, el acceso remoto debe estar habilitado en el Router con el que se va a vincular el Teleport.

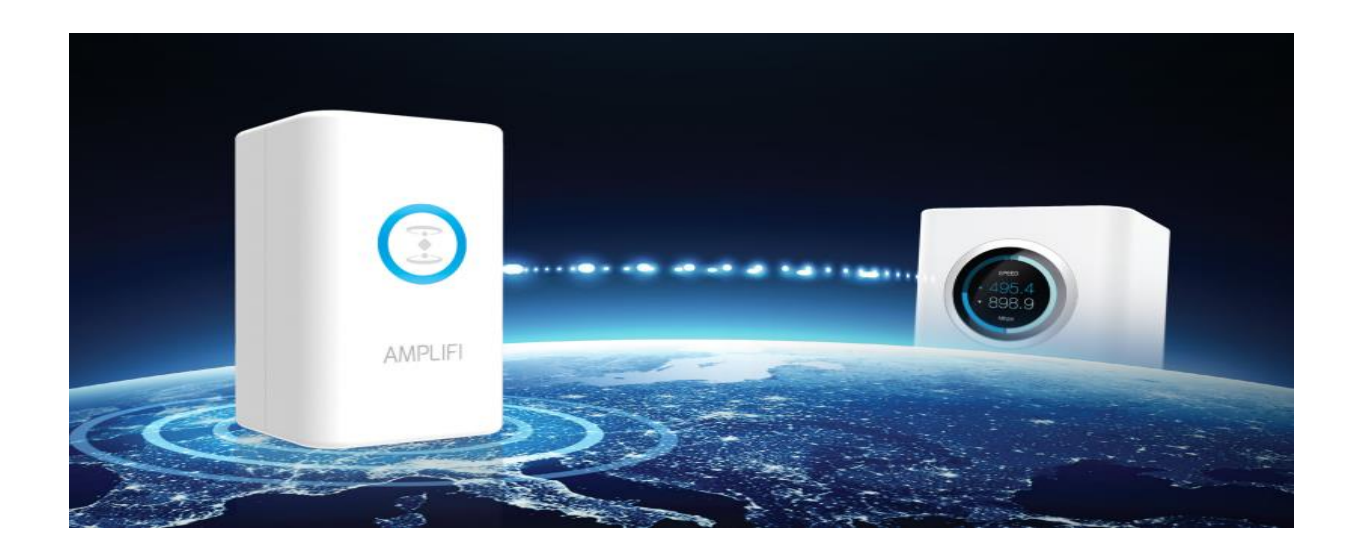

1. Inicia la aplicación AmpliFi. Seleccione la primera opción: "Configurar el sistema de mesh AmpliFi".

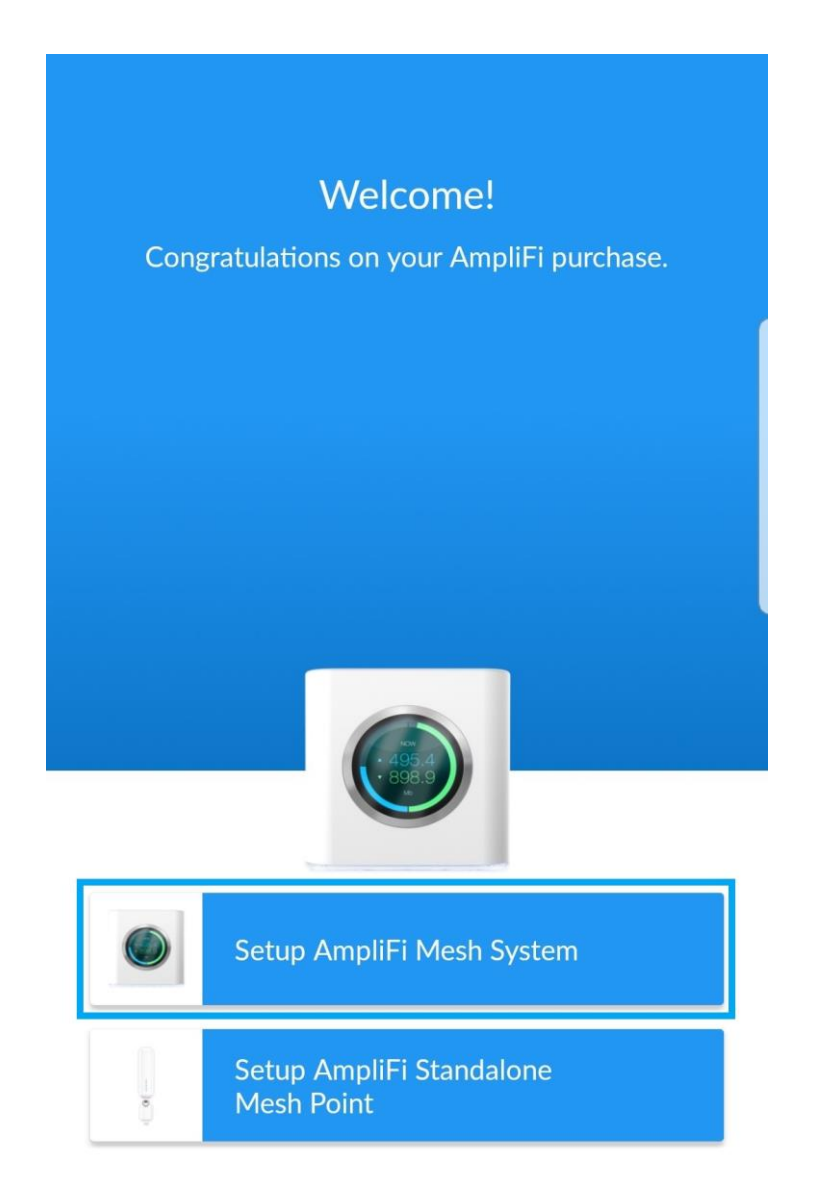

I already have configured AmpliFi

2. Siga las instrucciones de la aplicación para completar la configuración y configuración del Router y la red AmpliFi.

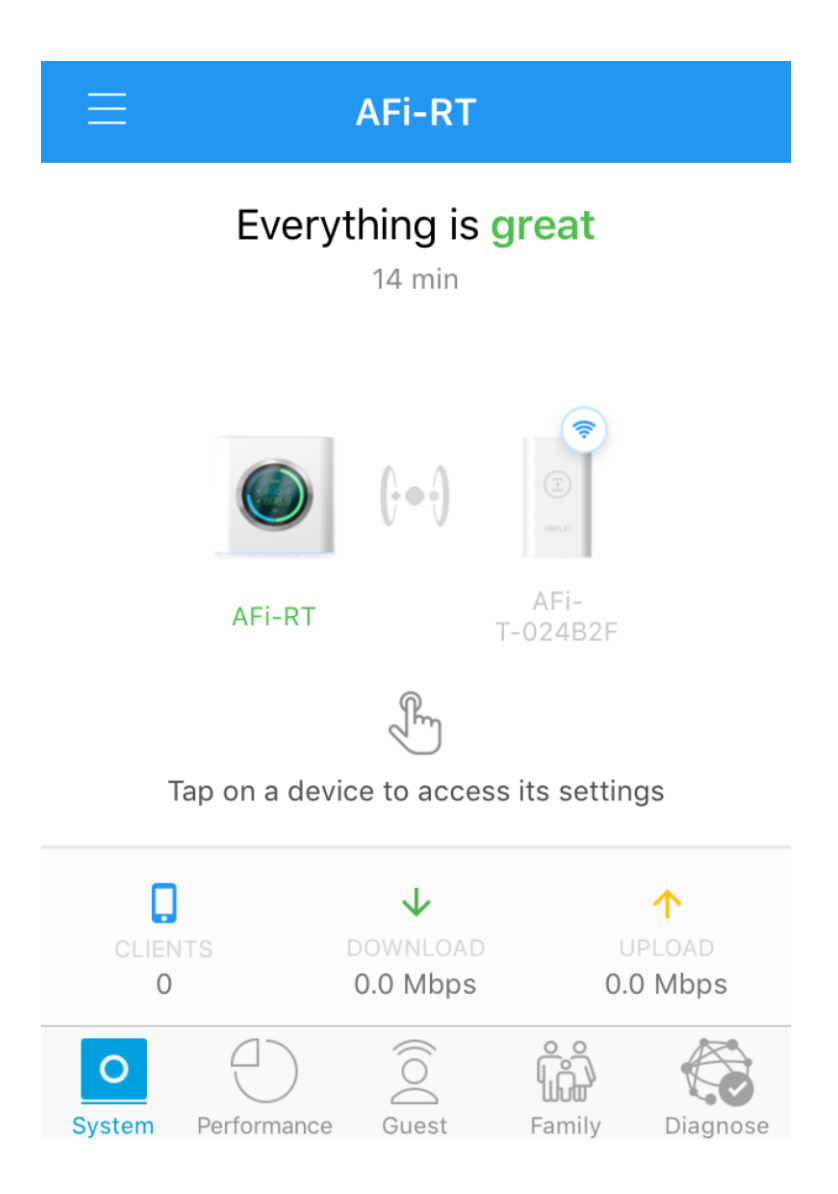

3. Conéctese a la fuente de Internet disponible, recordando que Teleport y Router deben estar en diferentes redes (vea la nota inicial). Enchufe y encienda el dispositivo Teleport.

4. Una vez que se haya iniciado el Teleport, use una computadora para conectarse al SSID Wi-Fi que se llama "Teleport <código único>" donde los últimos 6 caracteres coinciden con los últimos 6 caracteres del ID de MAC del Teleport.

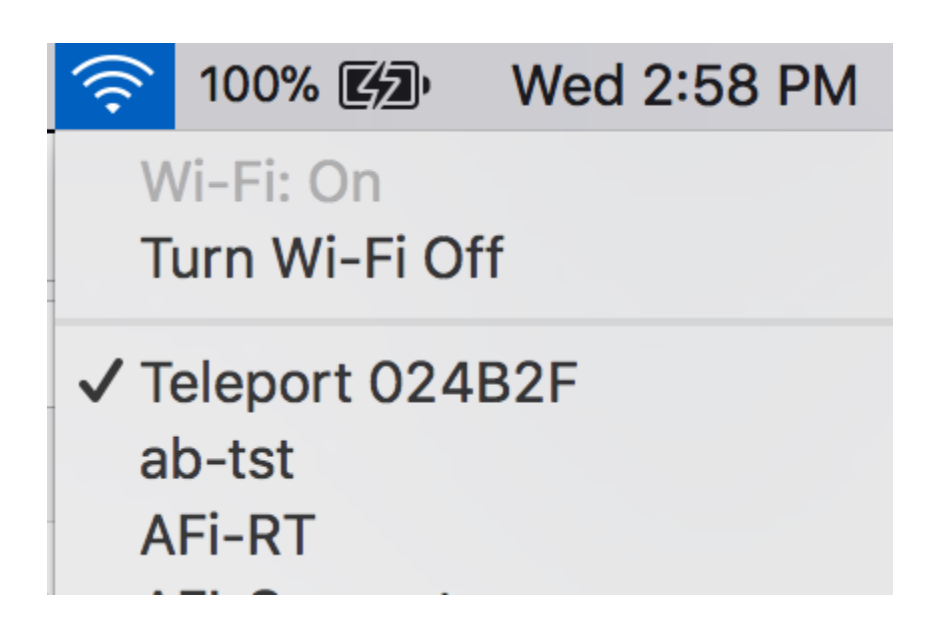

5. Una vez conectado, debe aparecer el Asistente de configuración de Teleport. Si no lo hace, abra un navegador web y navegue a http: //amplifi.lan/ para continuar con la configuración.

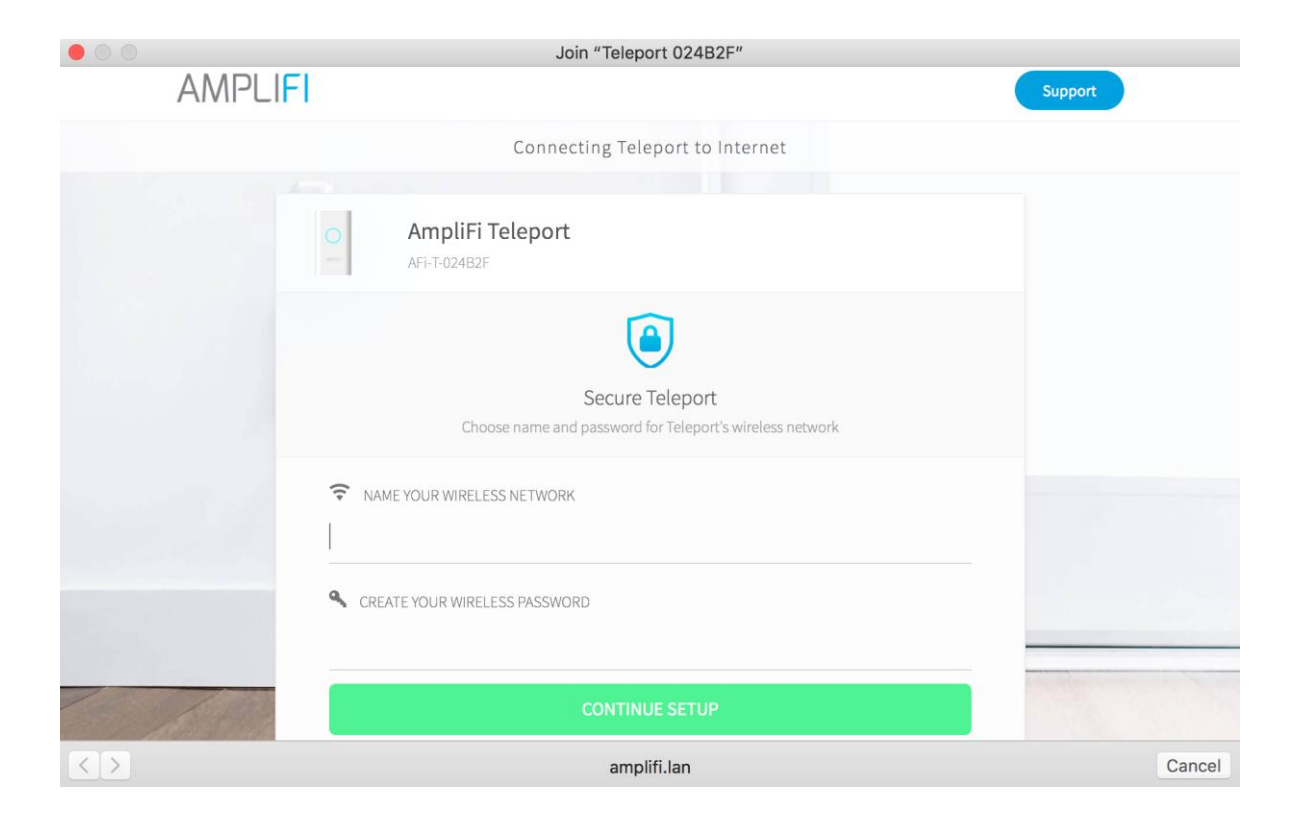

6. El primer paso será nombrar la red inalámbrica que Teleport transmitirá y protegerá con una contraseña.

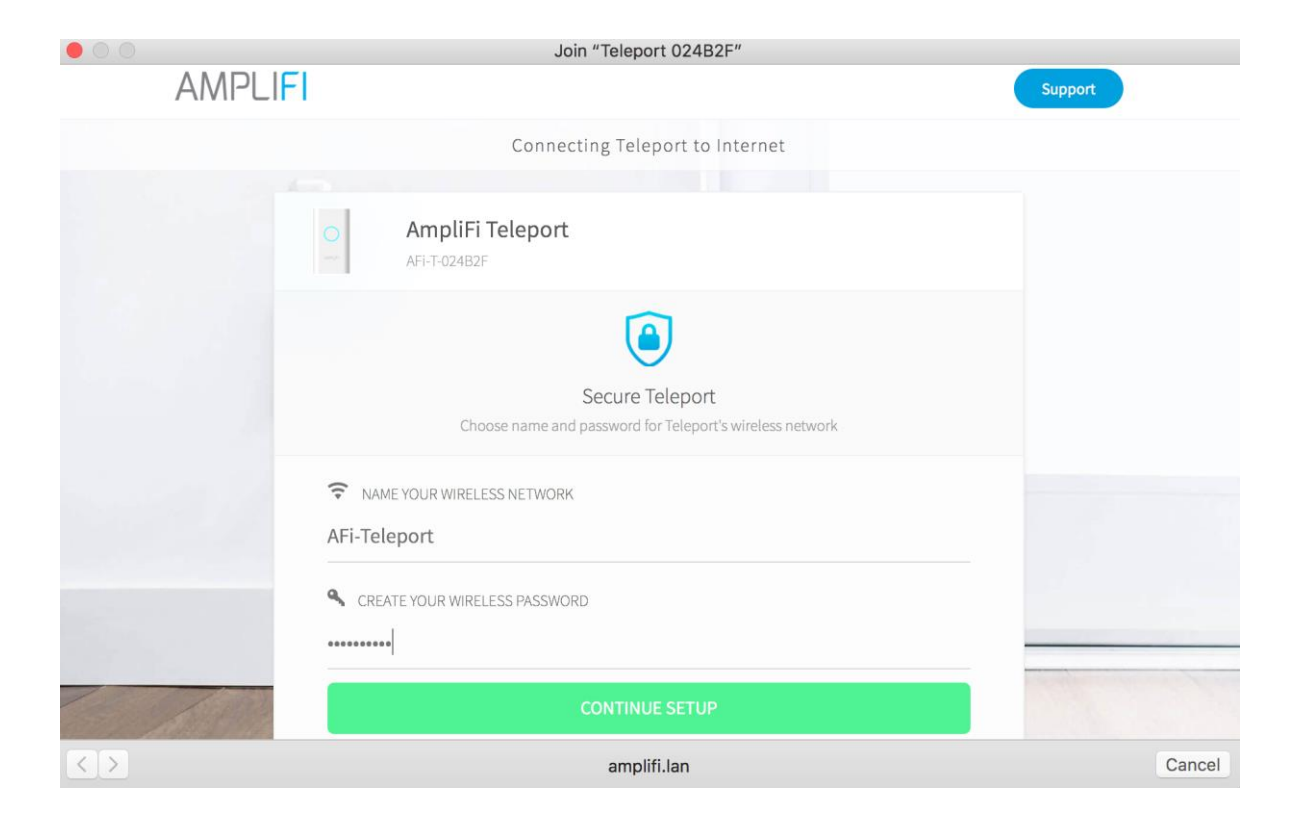

7. Ahora seleccione la fuente de Internet para el uso de Teleport. Introduzca la contraseña para la red seleccionada.

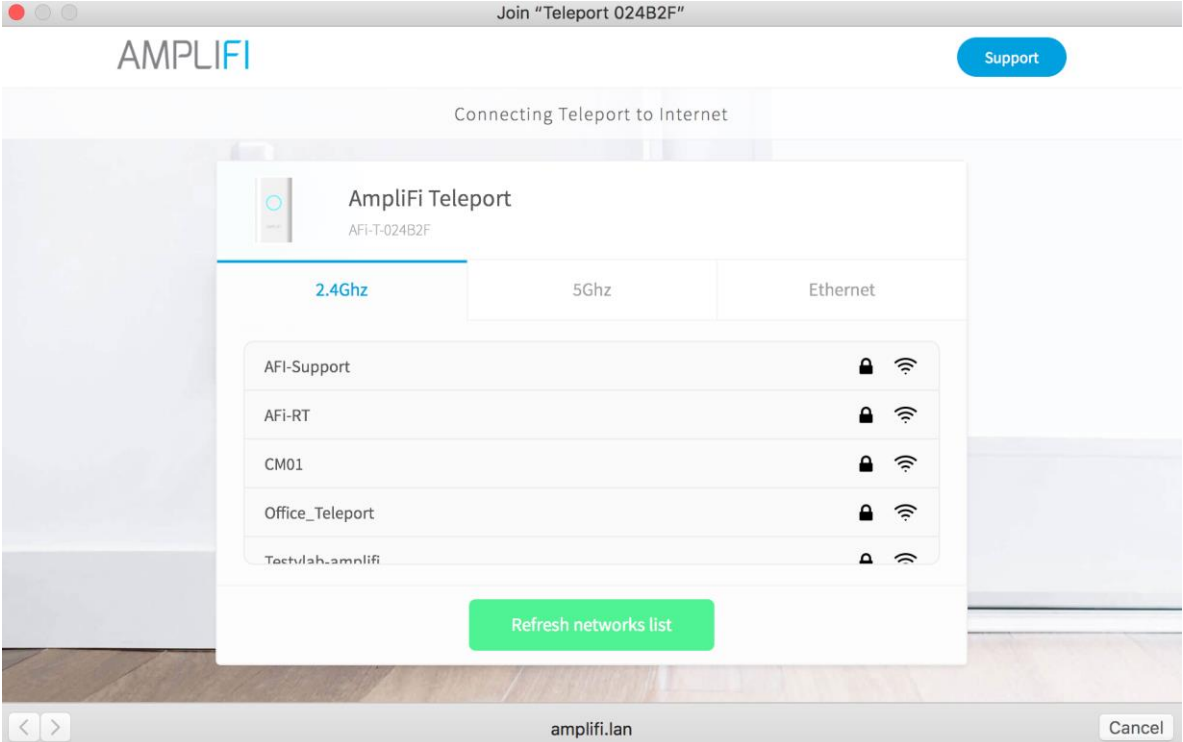

8. Una vez conectado, el Teleport se reiniciará para continuar con la configuración.

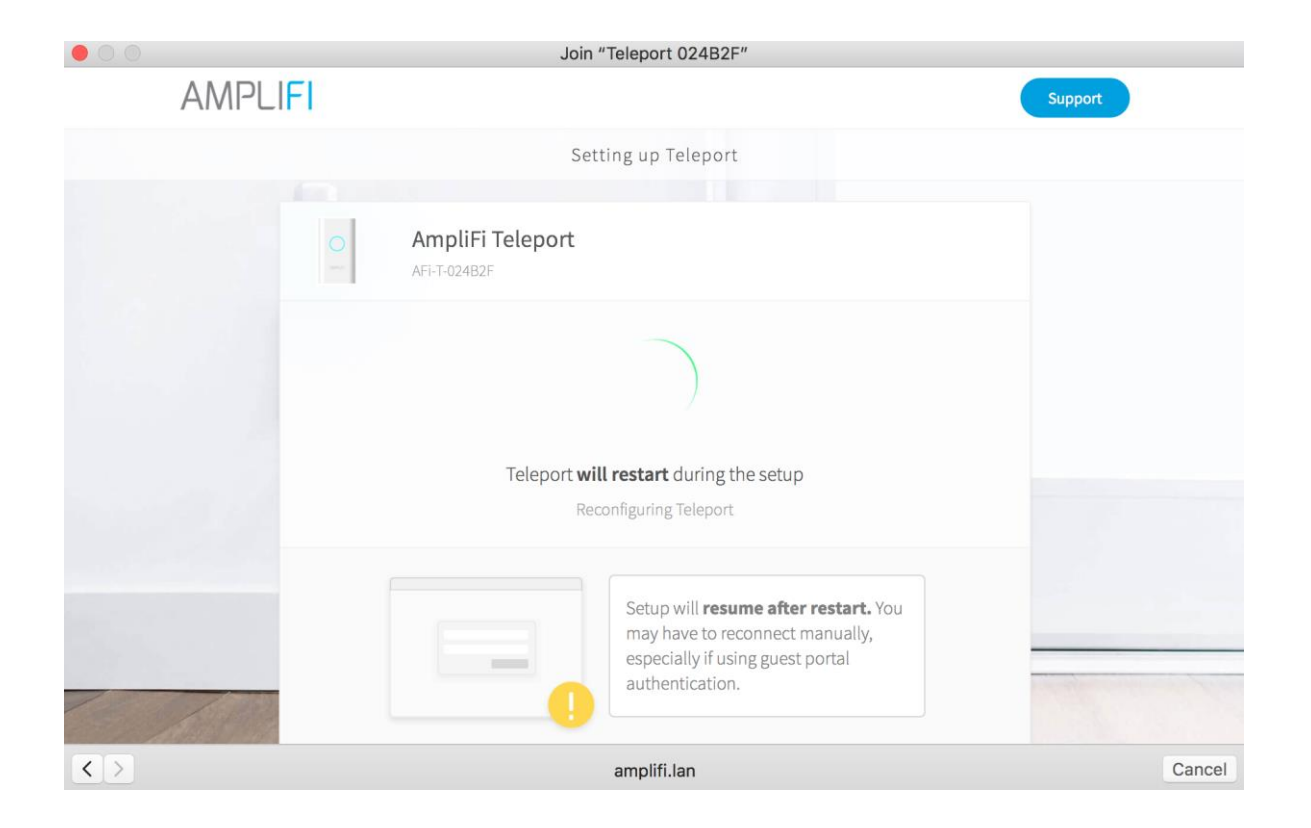

9. Conéctese a la red inalámbrica que acaba de nombrar, que Teleport ahora está transmitiendo. La ventana de configuración debería abrirse automáticamente.

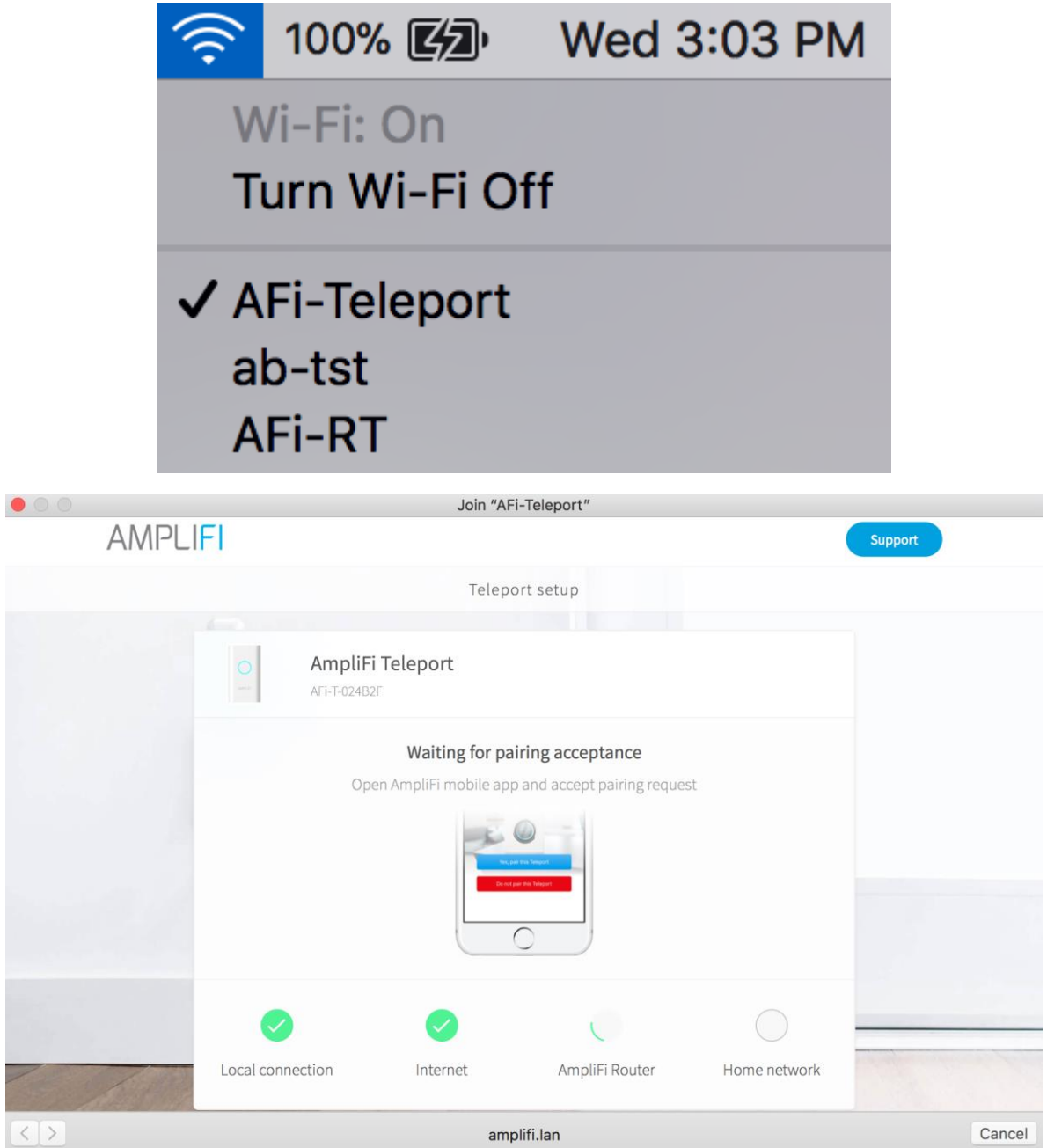

10. A continuación, vaya a la aplicación móvil AmpliFi una vez más. Una vez conectado, debe recibir un mensaje de sincronización en la aplicación. Toque "Sí, vincular este Teleport" para continuar.

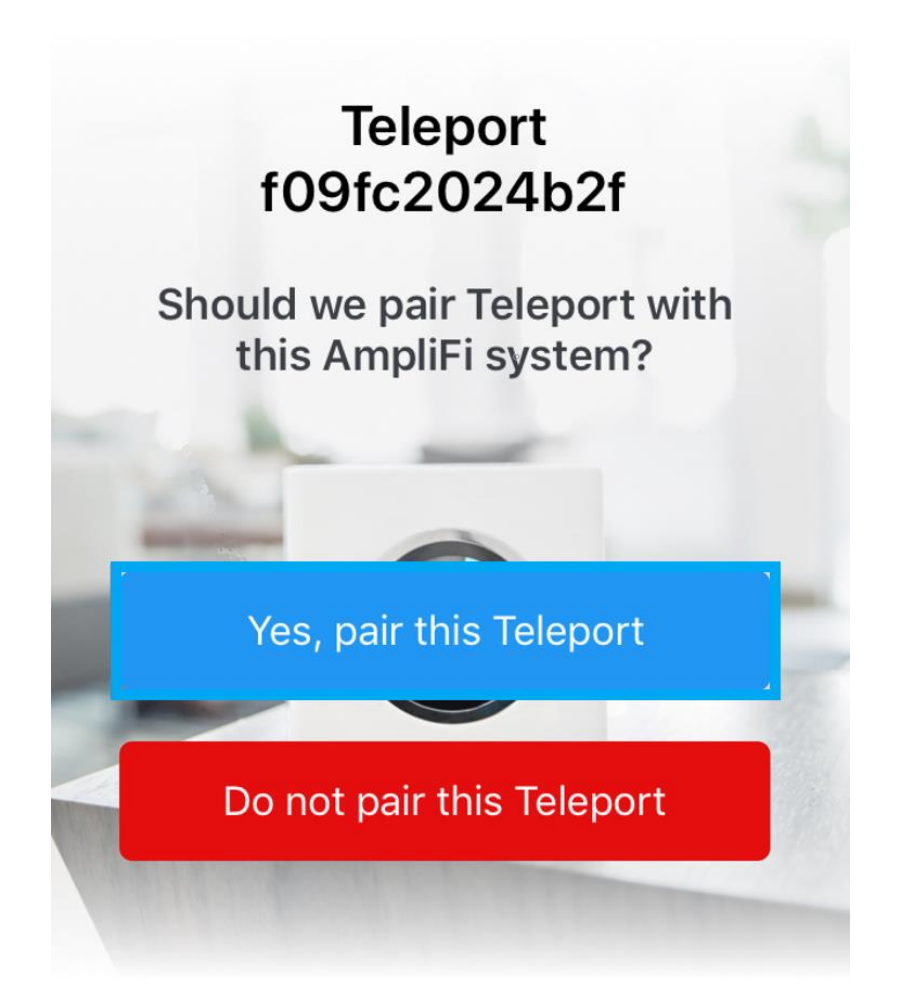

11. Tomará algún tiempo hasta que se complete la configuración. Una vez que haya terminado, también debería ver el dispositivo Teleport en línea en la aplicación.

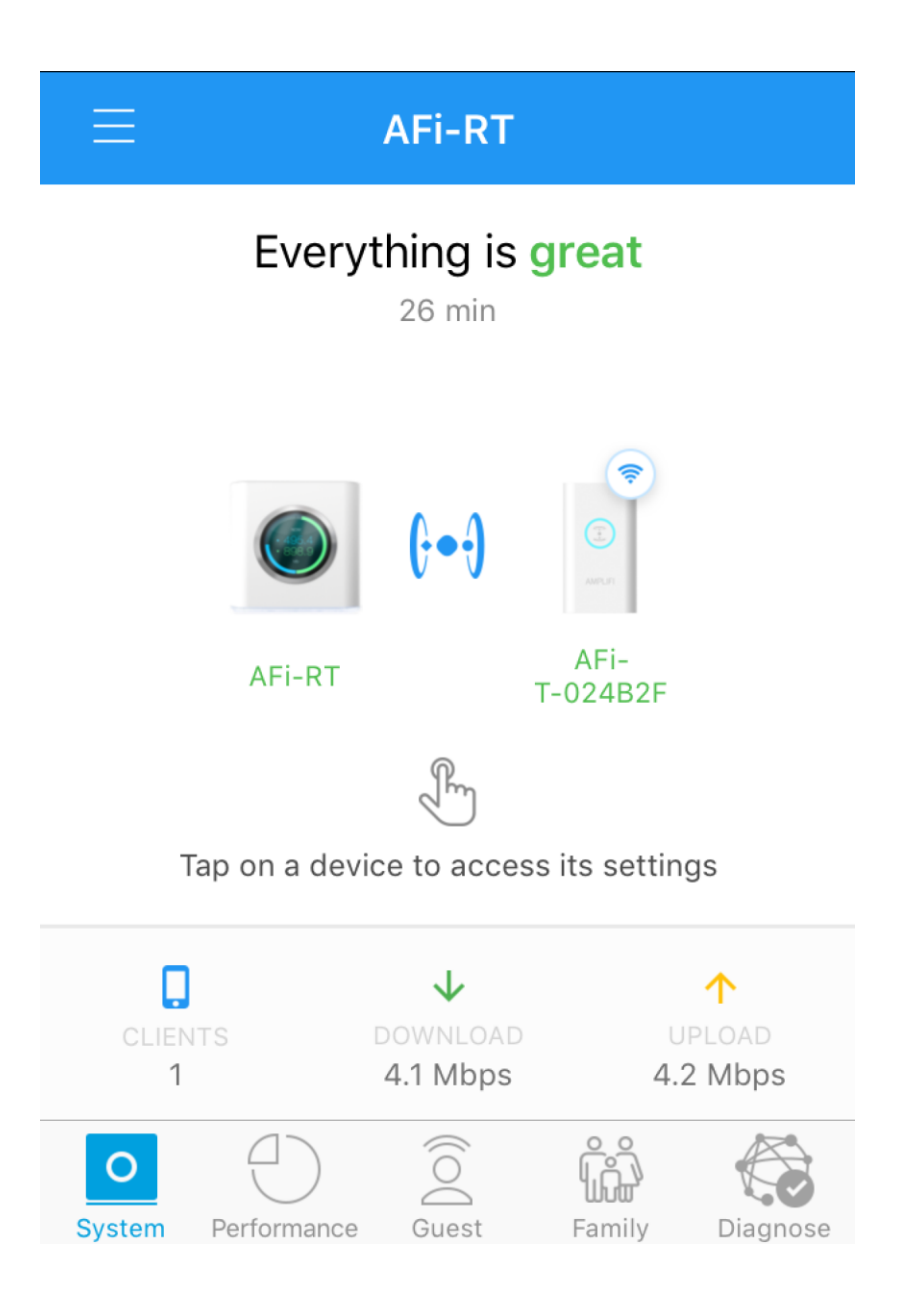